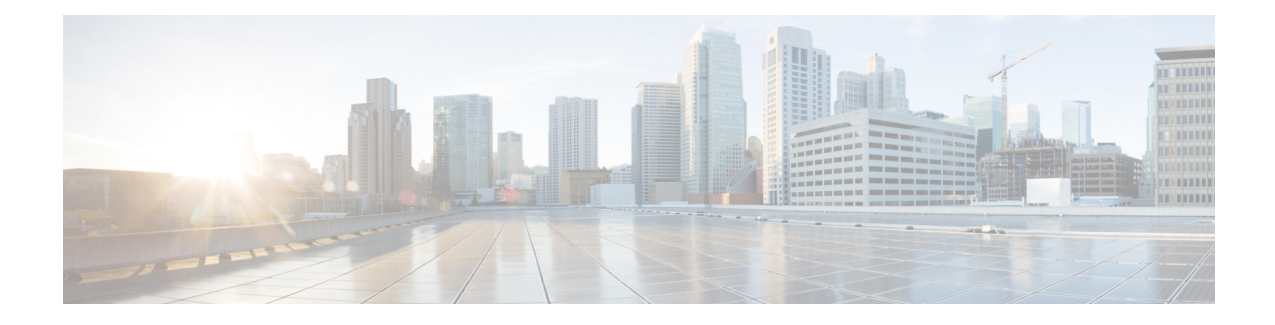

# ラボ評価のためのインストール

この付録の構成は、次のとおりです。

- [ラボ評価のためのインストール](#page-0-0) (1 ページ)
- ラボでの Cisco Prime Network Registrar [のインストール](#page-0-1) (1 ページ)
- [ラボインストールのテスト](#page-1-0) (2 ページ)
- [ラボ環境でのアンインストール](#page-1-1) (2 ページ)

# <span id="page-0-0"></span>ラボ評価のためのインストール

この付録では、評価目的で小規模なテスト構成をサポートするために、単一の Linux マシンで Cisco Prime Network Registrar のリージョナルクラスタとローカルクラスタをインストール、 アップグレード、およびアンインストールする方法について説明します。

単一の Windows マシンにローカルクラスタとリージョナルクラスタの両方をインストールす ることはできません。 (注)

 $\sqrt{N}$ 

単一のマシンにリージョナルクラスタとローカルクラスタをインストールするのはラボ評価の 注意 みを目的としており、実稼働環境には選択しないでください。集約されたリージョナルクラス タデータベースは、DNS サービスまたは DHCP サービスも実行しているローカルサーバで合 理的に配置するには大きすぎると予想されます。空きディスク容量が不足すると、これらの サーバで障害が発生します。

## <span id="page-0-1"></span>ラボでの **Cisco Prime Network Registrar** のインストール

評価目的で単一のマシンに CiscoPrime Network Registrar をインストールするには、次の手順を 実行します。

- ステップ **1** Cisco Prime Network Registrar の 2 つの個別のインストールを格納するために十分な空きディスク容量がマ シンにあるかどうかを確認します。
- ステップ **2** Cisco Prime Network Registrar [のインストール](Install_Guide_chapter5.pdf#nameddest=unique_31)の手順に従って、Linux マシンにローカルクラスタをインス トールまたはアップグレードします。ローカルクラスタのインストールを指定します。
- ステップ **3** 同じ手順に従って、同じマシンにリージョナルクラスタをインストールまたはアップグレードします。リー ジョナルクラスタのインストールを指定します。

#### <span id="page-1-0"></span>ラボインストールのテスト

インストールをテストするには、次の手順を実行します。

- ステップ **1** ポート番号に適した URL を使用して、ローカルクラスタの Web UI を起動し、ログインします。デフォル トでは、ローカルポート番号は HTTP 接続の場合は **8080**、HTTPS(セキュア)接続の場合は **8443** です。
- ステップ **2** データをリージョナルクラスタにプルするためのテストとして、DNSゾーンとDHCPの範囲、テンプレー ト、クライアントクラス、または仮想プライベートネットワーク(VPN)を追加します。
- ステップ **3** ポート番号に適した URL を使用して、リージョナルクラスタの Web UI を起動し、ログインします。デ フォルトでは、リージョナルのポート番号は HTTP 接続の場合は **8090**、HTTPS(セキュア)接続の場合は **8453** です。
- <span id="page-1-1"></span>ステップ **4** ローカルクラスタへのシングルサインオン接続について、リージョナルクラスタをテストします。DNS ゾーン分散、DHCP の範囲、テンプレート、クライアントクラス、または VPN をローカルクラスタから リージョナルクラスタのレプリカデータベースにプルしようとします。

### ラボ環境でのアンインストール

Cisco Prime Network Registrar をアンインストールする必要がある場合は、Linux [でのアンイン](Install_Guide_chapter7.pdf#nameddest=unique_53) [ストール](Install_Guide_chapter7.pdf#nameddest=unique_53)の手順に従います。

デュアルモードのインストール環境でリージョナルクラスタのみまたはローカルクラスタのみ をアンインストールするオプションはありません。